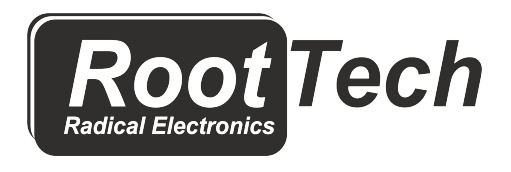

[www.RootTech.it](https://www.roottech.it/) **e-mail:** [info@roottech.it](mailto:%20roottech@libero.it)

# **RTG-CC Convertitore da gettoniera ccTalk a impulsi**

#### **Manuale d'uso.**

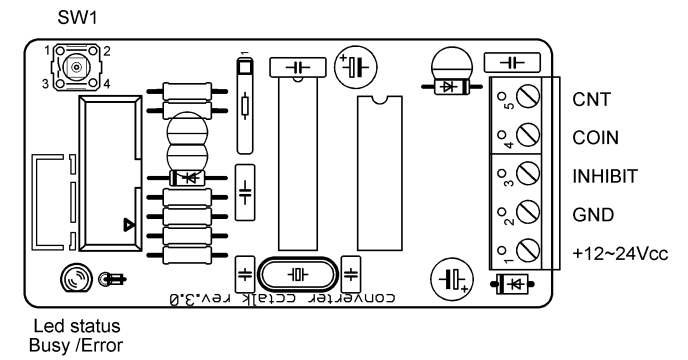

- **+12~24V = Positivo alimentazione c.c,non superare 26VCC**
- **GND = Negativo alimentazione**
- **INHIBIT = Inibizione,GND=gettoniera attiva,OPEN=gettoniera inibita**
- **COIN = Uscita credito ,attivo basso,open collector T\_ON/T\_OFF 100/100 mS.**
- **CNT = Uscita contatore ,attivo basso,open collector T\_ON/T\_OFF 80/80 mS.**
- **SW1 = Pulsante di programmazione**

**Led status = Tramite questo led è possibile leggere stato ed errori Attivo/Busy**

## **PROGRAMMAZIONE**

A dispositivo spento collegare la gettoniera ,tramite connettore 10 poli IDC o connettore 4 poli JST;

premere e tenere premuto il pulsante sulla scheda e dare alimentazione,attendere che il led

rimanga fisso, adesso rilasciare il pulsante ed il led farà subito 6 lampeggi corti successivamente emetterà tre lampeggi lunghi cadenzati ,durante i quali (3 lampeggi lunghi) premendo il pulsante è possibile programmare il parametro corrispondente.

## • **1° lampeggio : VALORE DELL'IMPULSO**

al primo lampeggio ,premendo e rilasciando SW1, si entra nella programmazione del valore per confermare ciò la gettoniera darà un colpo di solenoide (ad indicare 1° menù) da questo momento inserire le monete corrispondente al valore dell'impulso desiderato , min €.0,05 max €.10,00,dopo l'inserimento del valore desidrato premere SW1, la gettoniera darà un colpo di solenoide ad indicare che la programmazione è avvenuta con successo.

Spegnere ,per programmare altri parametri rientrare in test,altrimenti lo schedino è programmato.

## • **2° lampeggio : MONETE ACCETTATE**

al secondo lampeggio, premendo e rilasciando SW1 ,si entra nella programmazione del valore per confermare ciò la gettoniera darà due colpi di solenoide (ad indicare 2° menù) da questo momento inserire la/le moneta/e che si vogliono fare accettare dalla gettoniera, ad ogni moneta inserita verrà abilitato il canale corrispondente(se presente nella gettoniera)

e la stessa, dopo l'accettazione,darà conferma con un colpo di solenoide. Spegnere ,per programmare altri parametri rientrare in test,altrimenti lo schedino è programmato.

### • **3° lampeggio : GETTONIERA ASSOCIATA AL CONVERTER CCTALK**

premendo e rilasciando SW1 al terzo lampeggio

si entra nella programmazione del SERIAL NUMBER della gettoniera per confermare ciò la gettoniera darà tre colpi di solenoide (ad indicare3° menù) lo schedino leggerà il SERIAL NUMBER della gettoniera e lo memorizzera , per confermare la gettoniera darà un colpo di solenoide.

Da questo momento lo schedino funzionerà solo con questa gettoniera.

Questo parametro serve ad evitare manutenzioni non autorizzate (come da legge per l'immodificabilià )

Spegnere ,per programmare altri parametri rientrare in test,altrimenti

lo schedino è programmato.

E' possibile disattivare questa funzione chiudendo il JUMPER a saldare che si trova lato saldature (vedi figura )

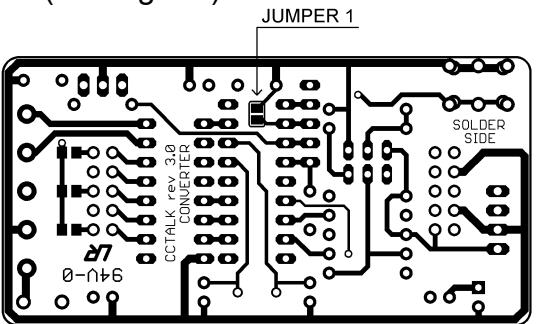

### **Led status durante il funzionamento**

### **Led status =** *BUSY*

Il led lampeggia in modo veloce e continuo,indica che la gettoniera è presente e non ci sono errori.

Quando si introdurranno monete questo led lampeggierà ad ogni credito erogato.

### **Led status =***Errore*

(UN LAMPEGGI0 CORTO + 1 LUNGO)

 La gettoniera è diversa da quella associata è necessario entrare in programmazione ed associare nuovamente la gettoniera. \*Vedi programmazione :GETTONIERA ASSOCIATA AL CONVERTER CCTALK

(DUE LAMPEGGI CORTI + 1 LUNGO)

Errore cctalk;Errore generico gettoniera.

Questo errore si verifica per gettoniera assente o per errori interni della gettoniera

*Realizzato da :Gianmarco Todaro*